# tw-101 The tutor-web: Guide for the beginning student

Gunnar Stefansson

April 12, 2019

**Copyright** This work is licensed under the Creative Commons Attribution-ShareAlike License. To view a copy of this license, visit http://creativecommons.org/licenses/by-sa/1.0/ or send a letter to Creative Commons, 559 Nathan Abbott Way, Stanford, California 94305, USA.

## **Contents**

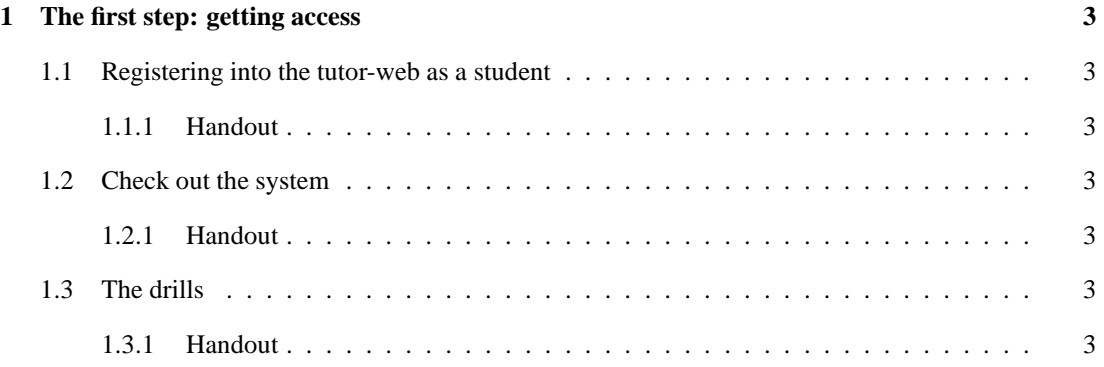

### **1 The first step: getting access**

#### **1.1 Registering into the tutor-web as a student**

#### **1.1.1 Handout**

Your first step should be to register as a student and then log in.

#### **1.2 Check out the system**

#### **1.2.1 Handout**

Look at some material, browse the tutorials and so forth.

#### **1.3 The drills**

#### **1.3.1 Handout**

Try out some drills.

When starting, just try out something very, very easy.

For a really easy topic, start here: http://tutor-web.net/math/math050.1/lecture10

After you are comfortable, try out more difficult topics.

While you are on the easy topics, try to earn a high grade (well over 9.0) before moving on.

#### **Copyright** 2019, Gunnar Stefansson

This work is licensed under the Creative Commons Attribution-ShareAlike License. To view a copy of this license, visit http://creativecommons.org/licenses/by-sa/1.0/ or send a letter to Creative Commons, 559 Nathan Abbott Way, Stanford, California 94305, USA.